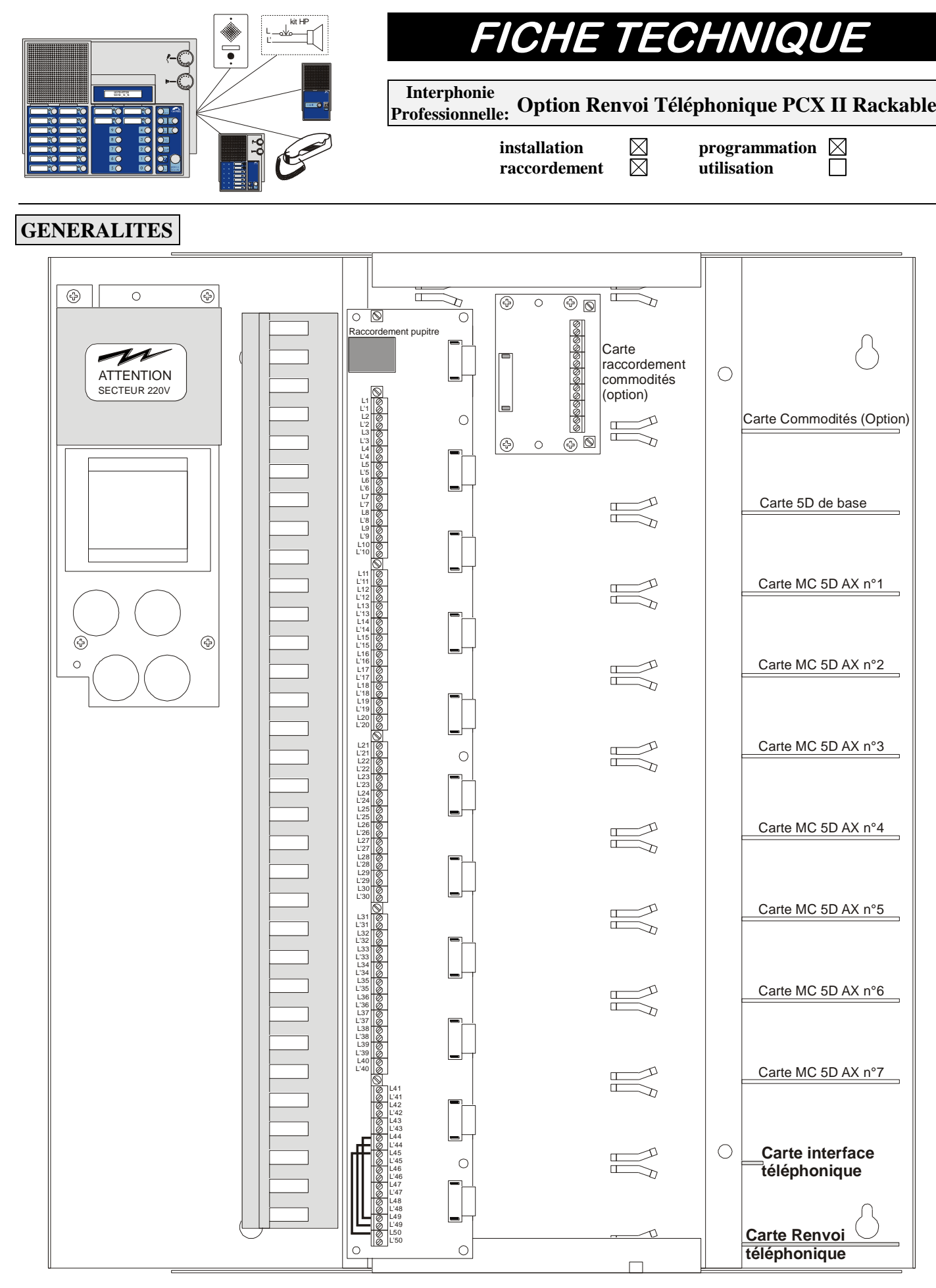

Relier L44 à L49 fil blanc L'44 à L'49 fil bleu L45 à L50 fil vert

## **RACCORDEMENTS**

# **Raccordement de la ligne "TEL."**

Sur la carte interface téléphonique un bornier 2 points permet de se raccorder à un joncteur poste simple d'un autocommutateur avec câble 1 paire 9/10 préconisé sur 1km maxi.

## **CONFIGURATIONS**

# **Programmation de l'adresse de renvoi**

Sur le pupitre il est nécessaire de programmer l'adresse de renvoi consistant au renvoi téléphonique. Actionner successivement les touches **"prog."** (si besoin composer le code d'accès à la programmation [0000 par défaut] et rappuyer sur **"prog."**) puis **"renvoi"** et composer l'adresse de renvoi\* suivie de **"valide"** et **"fin"**.

 $*$  adresse de renvoi = adresse du pupitre - 5

- Ex: pour un PCX standard
	- Adresse du pupitre  $= 51$
	- Adresse du renvoi = 46

# **Configuration de la carte de base**

la carte de base doit être configurée en mode type H.P. reverse.

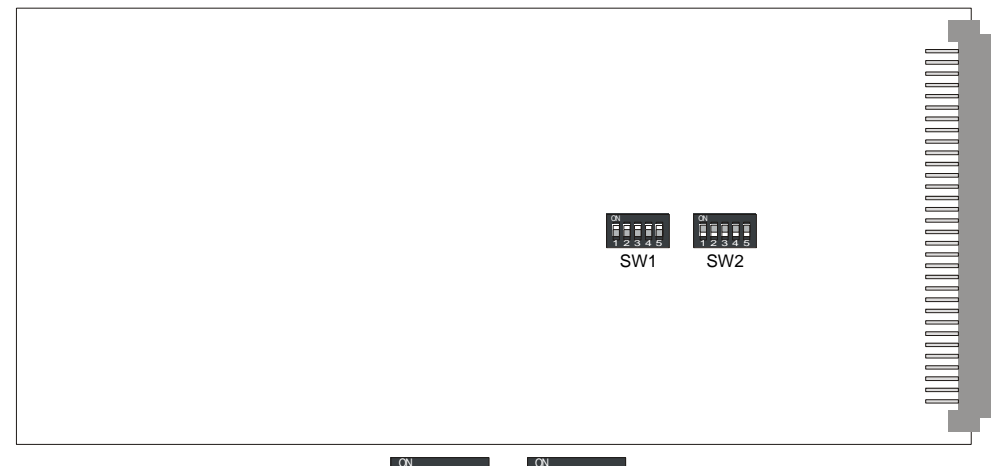

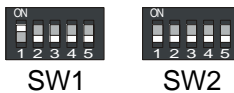

Remarque: la ligne 1 du central est alors consacrée au renvoi et ne peut être utilisée.

# **Configuration de la carte interface téléphonique**

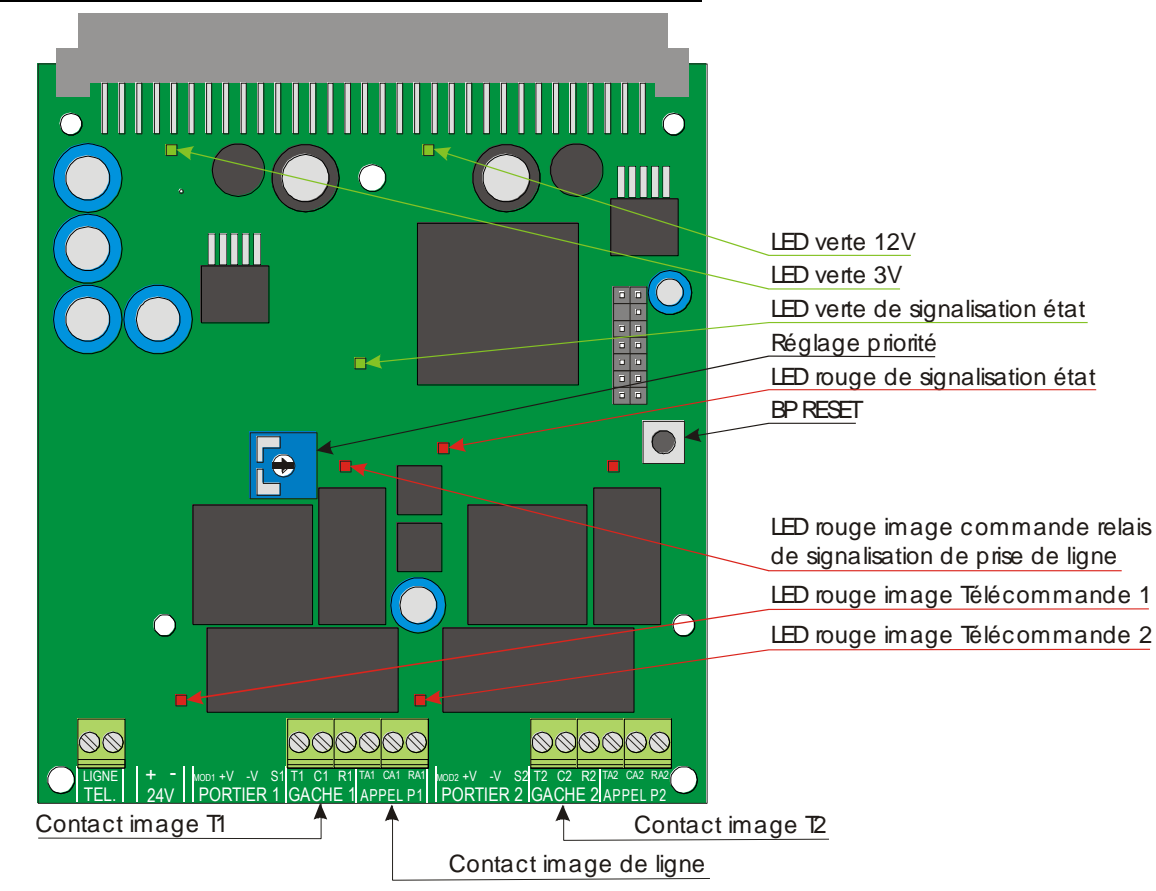

Après raccordement sur un joncteur **PS** et paramétrage de l'autocommutateur, l'interface peut alors être appelée par son numéro de poste interne au même titre qu'un téléphone classique.

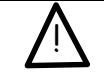

Dans ce qui suit, le paramétrage des différentes fonctions de l'interface téléphonique se fait par appel de celle-ci à partir d'un poste numérotant en MF ou autorisant la sur-numérotation en fréquence vocale.

Les touches du poste téléphonique appelant nécessaires à ce paramétrage sont **#** , **\*** ainsi que les touches numériques de **0** à **9** . Les séquences de programmation présentées dans ce qui suit doivent être effectuées après appel à partir d'un poste simple et décroché de l'interface. La bonne prise en compte d'une séquence par l'interface se caractérise par un bip simple. Dans le cas contraire, un double bip signale un problème de programmation (refus de la séquence). De manière générale l'usage des touches **#** et **\*** du poste appelant est le suivant:

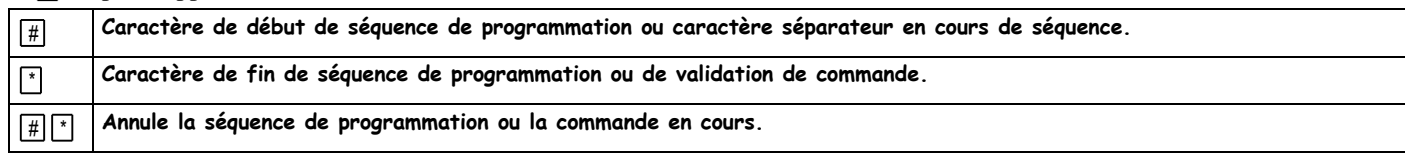

## **Code d'accès à la programmation**

### **Programmation:**

L'accès aux réglages de l'interface peut être protégé par un code secret qui se programme par la séquence suivante:

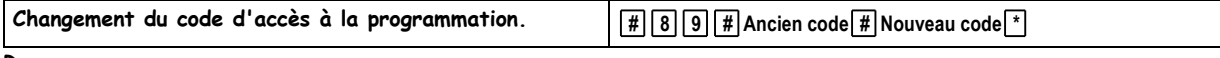

### **Remarques:**

- Les différents codes peuvent comporter de 1 à 6 chiffres,
- Pour modifier le code existant, il faut impérativement connaître le code précédemment utilisé. En cas de perte de l'ancien, la reprogrammation d'un code d'accès à la programmation nécessite un reset de l'interface qui a pour conséquence d'effacer toute la programmation déjà réalisée
- En configuration usine ou suite à un reset de l'interface, le code d'accès vaut  $\lceil 0 \rceil \lceil 0 \rceil \lceil 0 \rceil \lceil 0 \rceil \lceil 0 \rceil$ , cette combinaison particulière correspondant à un code inactif.

### **Exploitation:**

Lorsqu'un code d'accès à la programmation a été programmé, toute tentative de modification de la programmation échouera tant que le code d'accès n'aura pas été fourni.

La séquence pour fournir ce code à l'interface et rentrer en programmation est alors **# Code d'accès \*** .

## **Validation/Dévalidation de fonctions**

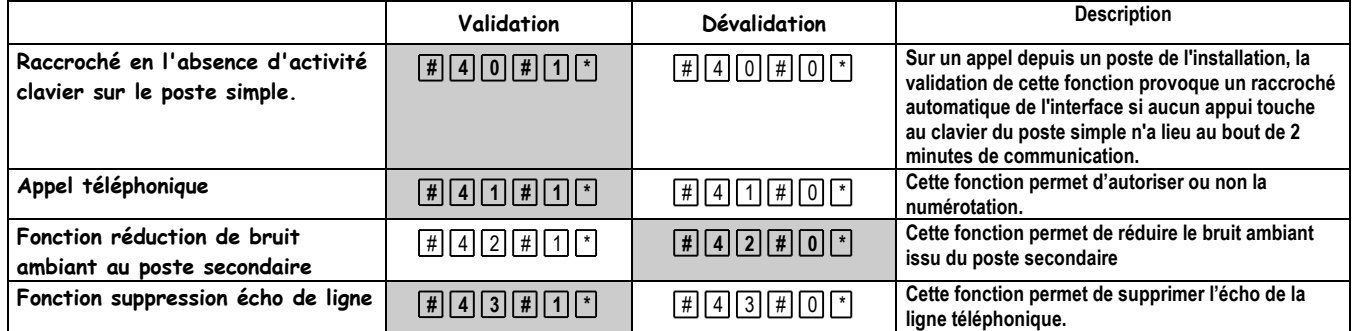

**NB:** La configuration usine de cette fonction correspond à la séquence grisée.

La fonction réduction de bruit ambiant peut être validée ou dévalidée en cours de communication par la séquence  $||\bm{\theta}|| \cdot ||\bm{\theta}||$ 

## **Définition des numéros téléphoniques :**

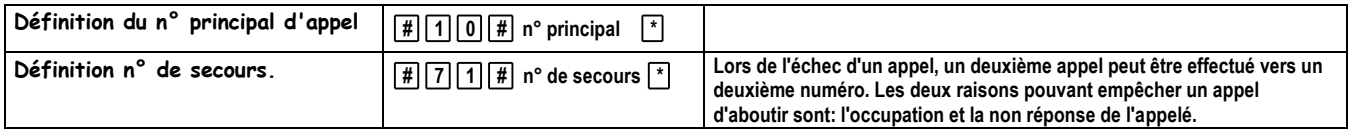

numéro est limité à 18 chiffres,

- le numéro peut contenir des  $\boxed{\text{\#}}$  pour introduire des pauses dans la numérotation. Ces touches sont comptabilisées dans les 18 chiffres maximum du numéro d'appel,
- L'affectation d'un nouveau numéro écrase le précédent. Le paramétrage d'un  $\lceil 0 \rceil$  unique provoque la suppression du numéro existant et la dévalidation de l'appel.

### **Exemple de programmation:**

Dans le cas de deux PABX en cascade, la séquence  $\boxed{\# \boxed{1} \boxed{0} \boxed{\#} \boxed{4} \boxed{1} \boxed{4}^*}$  permet de programmer l'appel du poste 414 de la deuxième installation téléphonique au travers d'un premier PABX dont le préfixe de sortie est le  $\boxed{0}$ .

# **Télécommandes**

A partir du téléphone deux codes de télécommandes permettent d'activer à distance les télécommandes T1 et T2.

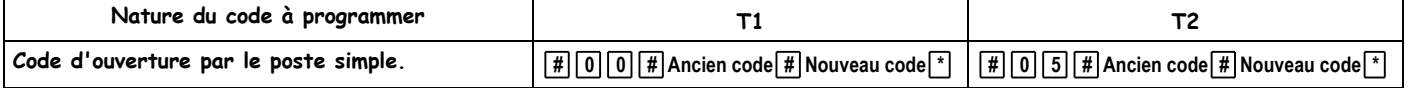

### **Remarques:**

- Les différents codes peuvent comporter de 1 à 6 chiffres,
- Pour modifier un code existant, il faut impérativement connaître le code précédemment utilisé. En cas de perte de l'ancien, la reprogrammation d'un code d'ouverture de gâche nécessite un reset de l'interface qui a pour conséquence d'effacer toute la programmation déjà réalisée.
- En configuration usine ou suite à un reset de l'interface,
	- **le code d'ouverture de gâche T1 par le poste simple est 1**
	- **le code d'ouverture de gâche T2 par le poste simple est 2**
- La combinaison particulière **000000** correspondant à un code inactif.

### **Exemple de programmation:**

La séquence  $\Box$  0 0  $\Box$  1  $\Box$  5  $\Box$  programme à 5 le code d'ouverture de T1 lors d'une commande à partir du poste simple.

Les télécommandes de gâche sont monostables avec un temps de maintien réglé par défaut à 5 secondes. Les séquences de programmation suivantes permettent d'ajuster le temps pendant lequel la gâche est commandée.

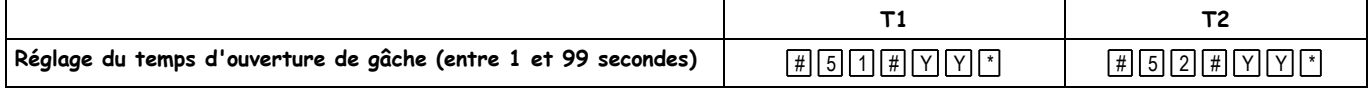

#### **Remarques:**

- Dans ces deux séquences de programmation, **YY** représente le temps de commutation de chacune des gâches exprimés en secondes.
- Les deux digits **YY** sont obligatoires. Le premier doit être saisi à 0 pour les durées inférieures à 10 secondes.

## **Réglage des temporisations et retour d'appel**

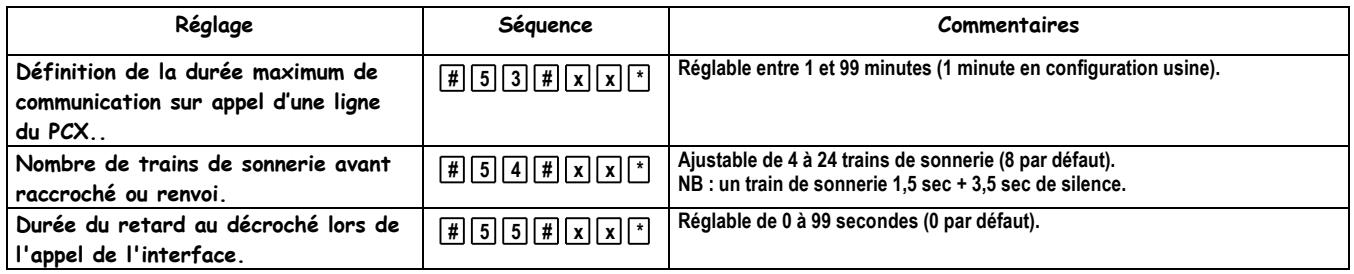

**NB**: Quelle que soit le paramètre à régler, lorsque celui-ci est inférieur à 10, le premier digit doit être mis à 0 dans la séquence de programmation.

## **Réglages des niveaux sonores**

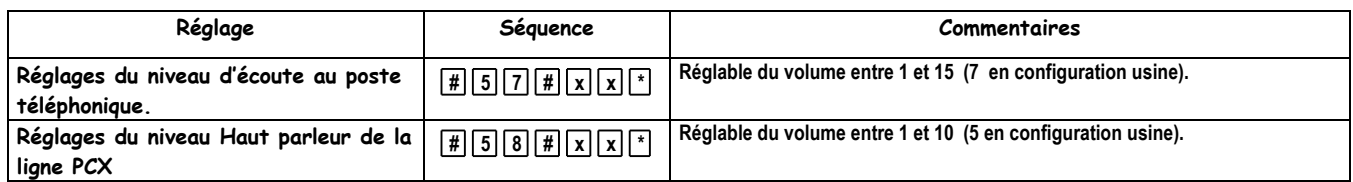

**NB**: Quelle que soit le paramètre à régler, lorsque celui-ci est inférieur à 10, le premier digit doit être mis à 0 dans la séquence de programmation.

## **Gestion des messages de synthèse**

4 messages correspondant à 4 situations de fonctionnement du renvoi téléphonique peuvent être enregistrés.

Les séquences à utiliser pour la gestion de ces messages sont les suivantes:

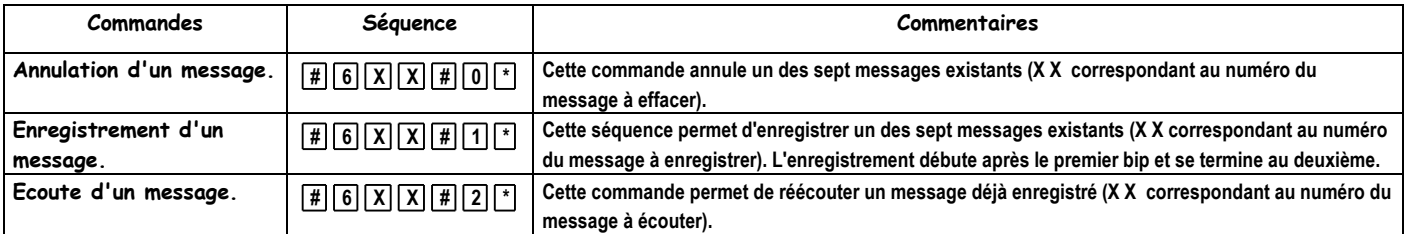

**Message n°10** : émis lors de l'appui sur un bouton d'appel. Exemple: "**Bienvenue à la société …**" (4 secondes maximum),

**Message n°20** : émis lorsque le poste appelé est occupé. Exemple: "**Le poste de votre correspondant est occupé**" (4 secondes maximum),

**Message n°30** : émis lorsque le poste appelé ne répond pas. Exemple: "**Votre correspondant ne répond pas, renouvelez votre appel ultérieurement**" (4 secondes maximum),

**Message n°40 :** émis lorsque l'utilisateur essaie d'utiliser une fonction non validée. Exemple: "**Fonction non disponible**"(4 secondes maximum)

### **Commandes complémentaires en exploitation**

En exploitation à partir du poste simple, l'opérateur peut utiliser 2 commandes complémentaires. Celles-ci, ainsi que les séquences de touches correspondantes, sont données dans le tableau suivant.

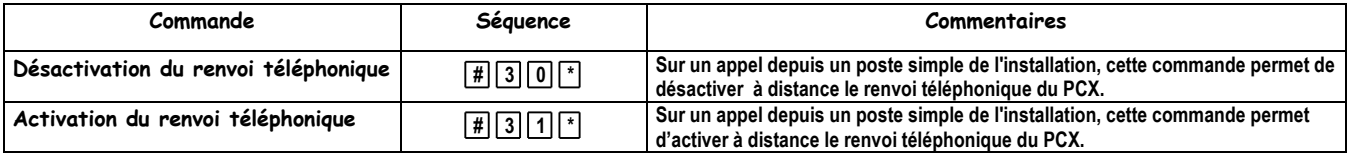

## **Appel d'un interphone à partir du téléphone**

Sur un appel depuis un poste téléphonique, l'opérateur peut entrer en communication avec un poste secondaire PCX en composant le numéro du poste sur 3 chiffres suivi de " # ". **Il ne peut appeler que des postes dont le pupitre est en renvoi téléphonique en cours**.

## **Signalisation des leds**

Led verte de signalisation état :

Clignote rapidement : repos

Clignote lentement : en communication

Led rouge de signalisation état :

En cours de communication

Eteinte : la fonction Réduction de Bruit Ambiant est désactivée.

Allumée fixe : la fonction Réduction de Bruit Ambiant est activée.

Allumée suivant détection de tonalité : la fonction Réduction de Bruit Ambiant est désactivé, détection de tonalité.

## **Remise à zéro de la mémoire**

Un bouton poussoir à l'intérieur de l'interface permet de remettre à zéro l'ensemble de sa programmation en cas de perte d'un code d'ouverture de gâche ou du code d'accès à la programmation. Pour remettre la mémoire à l'état usine, il suffit d'appuyer sur le bouton remise à zéro et de mettre sous tension l'interface en maintenant l'appui sur le bouton jusqu'à ce que la led verte de signalisation état puis la led rouge de signalisation état s'allument fixe.

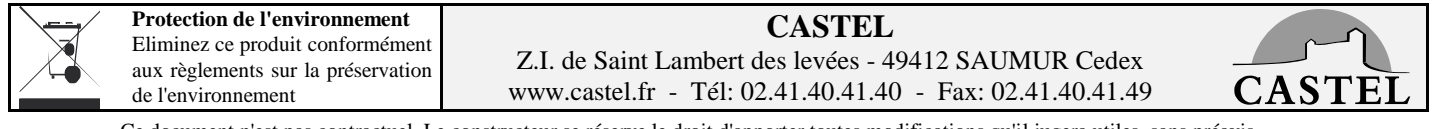

Ce document n'est pas contractuel. Le constructeur se réserve le droit d'apporter toutes modifications qu'il jugera utiles, sans préavis.